*Lili*t*-2 tuto*r*al*

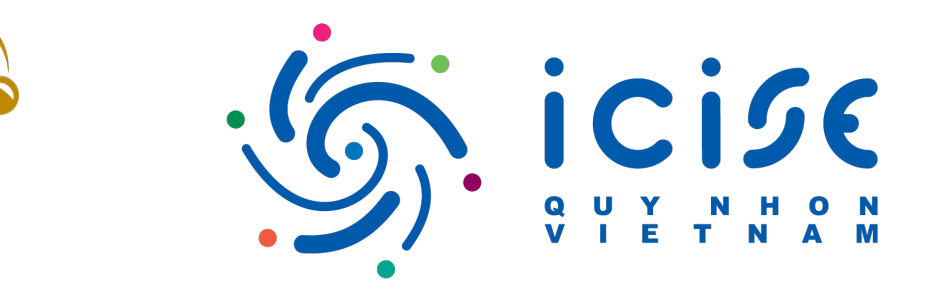

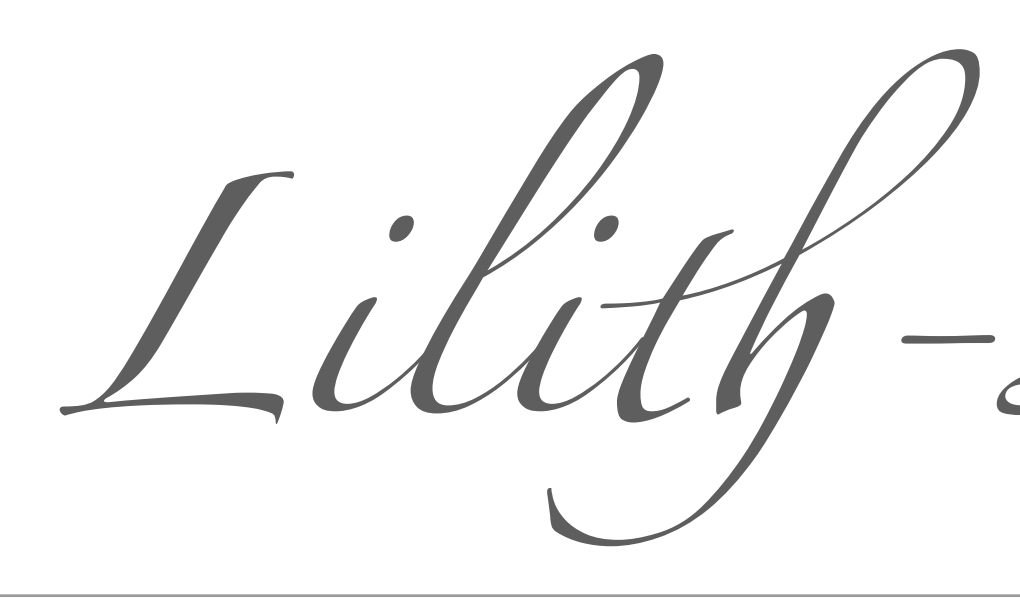

## Sabine Kraml

in collaboration with Tran Quang Loc, Dao Thi Nhung, and Le Duc Ninh

[arXiv:1908.03952](https://arxiv.org/abs/1908.03952) — [SciPost Phys. 7, 052 \(2019\)](https://scipost.org/10.21468/SciPostPhys.7.4.052) — [GitHub](https://github.com/sabinekraml/Lilith-2)

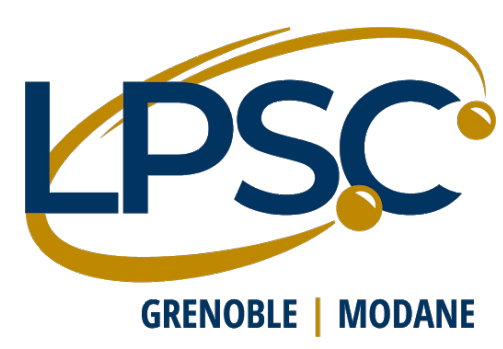

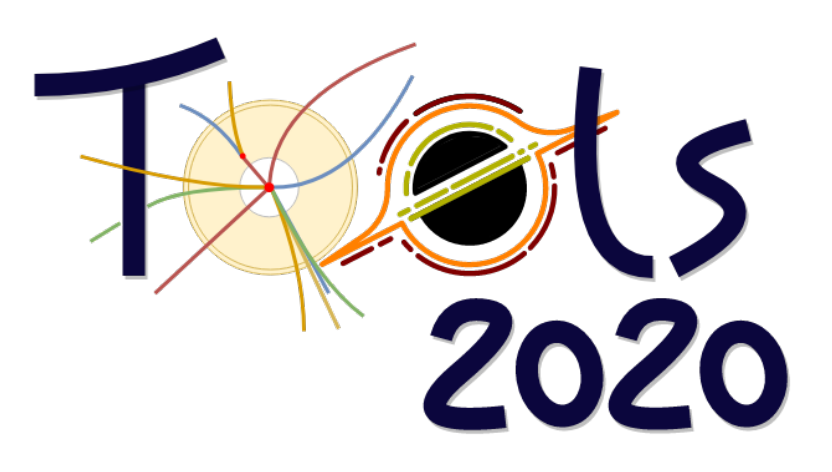

S. Kraml, 5 Nov 2020 Constraining new physics from Higgs measurements with Lilith-2: Tutorial

Features of Lilith-2 :

- Use of variable Gaussian and generalized Poisson likelihoods for a **better treatment of asymmetric uncertainties**.
- Use of **N-dim correlation matrices** for ordinary and variable Gaussian likelihoods.
- Database 19.09 contains the published ATLAS and CMS Run 2 results for 36/fb as of Sep 2019.
- Update for full Run-2 luminosity results in progress.

: Light Likelihood fit for the Higgs *Lili*t

- Lilith is a light and easy-to-use Python tool for constraining new physics from signal strength measurements of the 125 GeV Higgs boson.
- The **Higgs likelihood** is evaluated from the user input, given in XML format in terms of reduced couplings or signal strengths.
- Based on experimental results from ATLAS and CMS stored in an **easily extensible XML database**.

2

### <https://github.com/sabinekraml/Lilith-2>

### In this tutorial, we explain what's inside and how to use the code

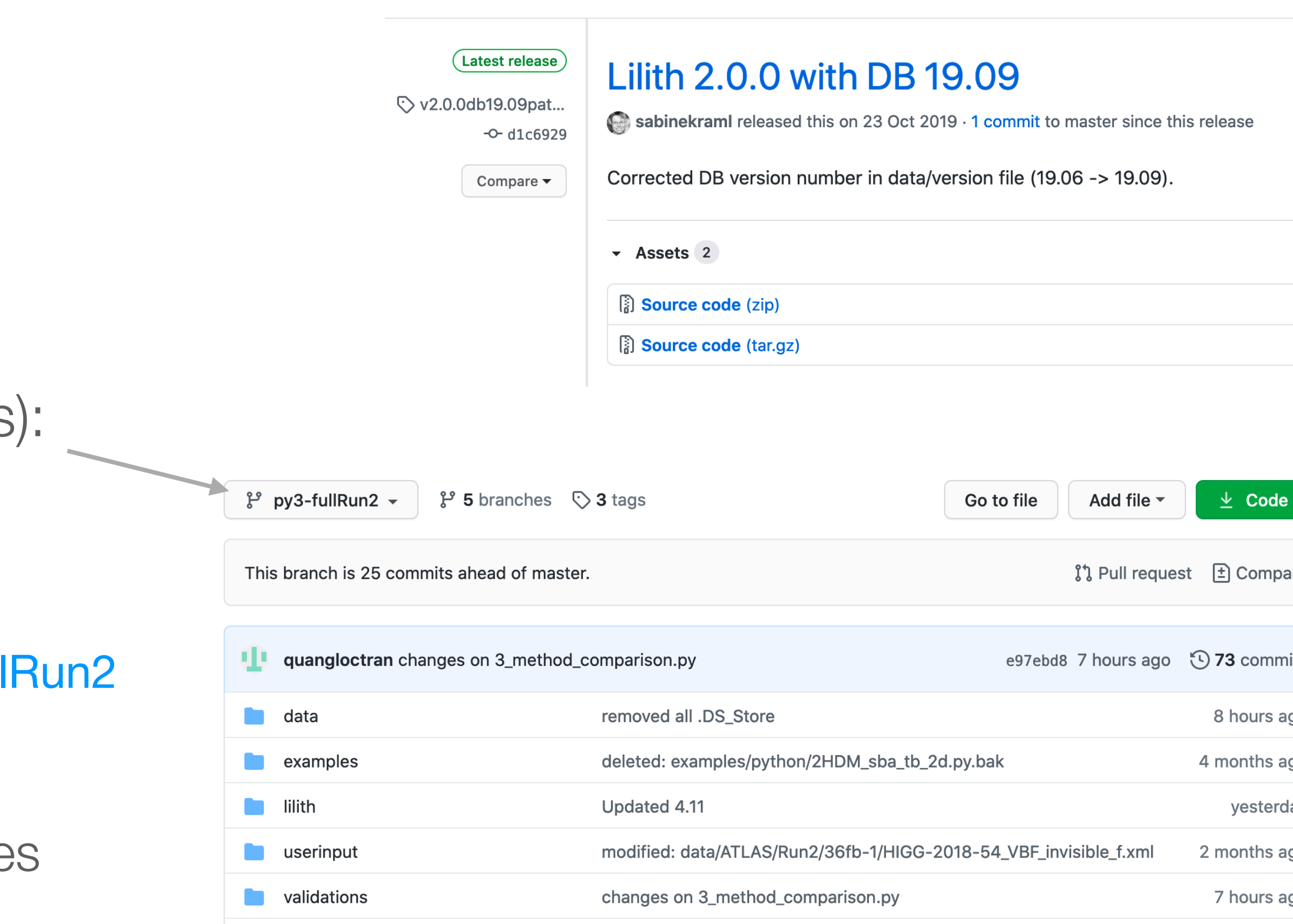

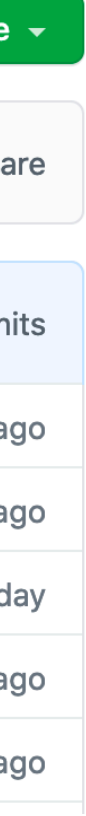

• Python 3 version (with preliminary DB updates py3-fullRun2 branch *beware, work in progress*

https://github.com/sabinekraml/Lilith-2/tree/py3-full

Requirements: SciPy and NumPy; the example code doing a likelihood profile analysis require iminuit.

## Download & installation

• v2.0 release (Python 2):

<https://github.com/sabinekraml/Lilith-2/releases>

-c or --couplings= : return missing couplings instead of the likelihood

 $\Delta$ 

# Try it out

Usage of Lilith:

----------------

./run\_lilith model\_input\_xml [experimental\_input\_list] Example: ./run\_lilith userinput/example\_mu.xml [data/latest.list]

### [options]

- -h or --help : dump this help
- -v or --verbose : print useful information on the screen
- -t or --timer : print execution time of various tasks
- -s or --silent : nothing is printed on the screen
- -m or --mu= : output signal strengths in XML format
- 
- -r file or --results=file : prints the output in a file

### > ./run\_lilith.py -h

S. Kraml, 5 Nov 2020 Constraining new physics from Higgs measurements with Lilith-2: Tutorial

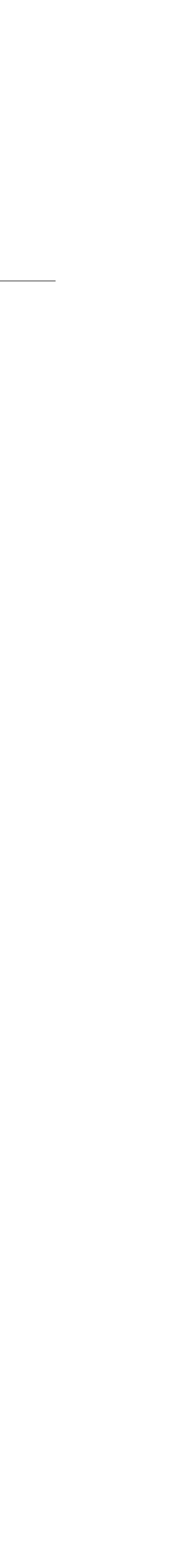

# Try it out

5

. Experimental input: data/latestRun2.list  $(21 \text{ files}, \text{Node} = 53)$ 

 <><><><><><><><><><><><><> Lilith version 2.0 database version 20.11dev <><><><><><><><><><><><><>

. User input: userinput/example\_mu.xml

-2log(likelihood) = 48.398237

> ./run\_lilith.py userinput/example\_mu.xml data/latestRun2.list

S. Kraml, 5 Nov 2020 Constraining new physics from Higgs measurements with Lilith-2: Tutorial

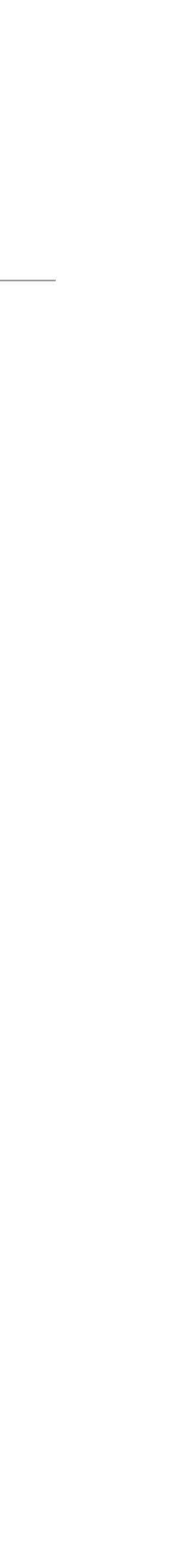

# Try it out

6

. Experimental input: data/latestRun2.list  $(21 \text{ files}, \text{Node} = 53)$ 

 <><><><><><><><><><><><><> Lilith version 2.0 database version 20.11dev <><><><><><><><><><><><><>

. User input: userinput/example\_couplings.xml

-2log(likelihood) = 68.265759

> ./run\_lilith.py userinput/example\_couplings.xml data/latestRun2.list

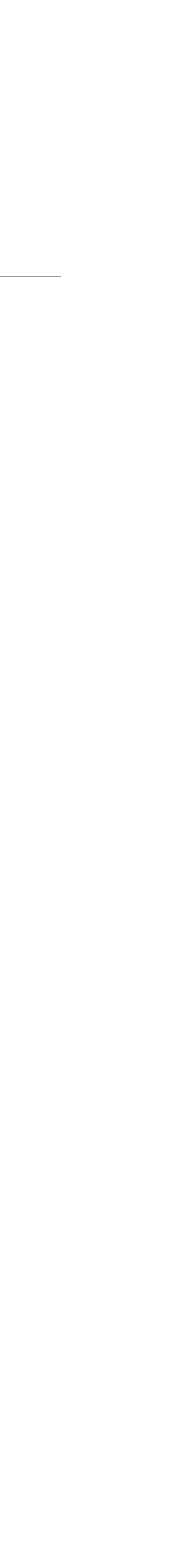

User input files

7

<?xml version="1.0"?>

 $<$ mass>125 $<$ /mass>

<lilithinput>

<!-- signal strengths in theory space, like mu(gg -> H -> ZZ) -->

## <signalstrengths part="h">

```
<redxsBR prod="ZH" decay="invisible">0.0</redxsBR>
    <redxsBR prod="VBF" decay="invisible">0.0</redxsBR>
   </signalstrengths>
</lilithinput>
```

```
 <mu prod="ggH" decay="gammagamma">1.0</mu>
 <mu prod="ggH" decay="VV">1.0</mu>
 <mu prod="ggH" decay="bb">1.0</mu>
 <mu prod="ggH" decay="tautau">1.0</mu>
 <mu prod="ggH" decay="mumu">1.0</mu>
 <mu prod="VBF" decay="gammagamma">1.0</mu>
 <mu prod="VBF" decay="VV">1.0</mu>
 <mu prod="VBF" decay="bb">1.0</mu>
 <mu prod="VBF" decay="tautau">1.0</mu>
 <mu prod="VBF" decay="mumu">1.0</mu>
```

```
 [……]
```
Signal strength input

```
<?xml version="1.0"?>
<lilithinput>
   <!-- reduced couplings to the Higgs boson as input —> 
   <reducedcouplings>
    <mass>125</mass>
    <C to="tt">1.0</C> <!-- top quarks -->
    <C to="cc">2.0</C> <!-- charm quarks -->
    <C to="bb">1.0</C> <!-- bottom quarks -->
    <C to="tautau">1.0</C> <!-- tau leptons -->
    <C to="mumu">1.0</C> <!-- muon leptons -->
    \lt C to="ZZ">1.3</C>
     <C to="gammagamma">1.0</C>
    <C to="Zgamma">1.0</C>
    <precision>BEST-QCD</precision>
    <extraBR>
       <BR to="invisible">0.0</BR>
       <BR to="undetected">0.0</BR>
    </extraBR> </reducedcouplings>
</lilithinput>
                                 Reduced couplings input
```
### See commented examples in userinput folder

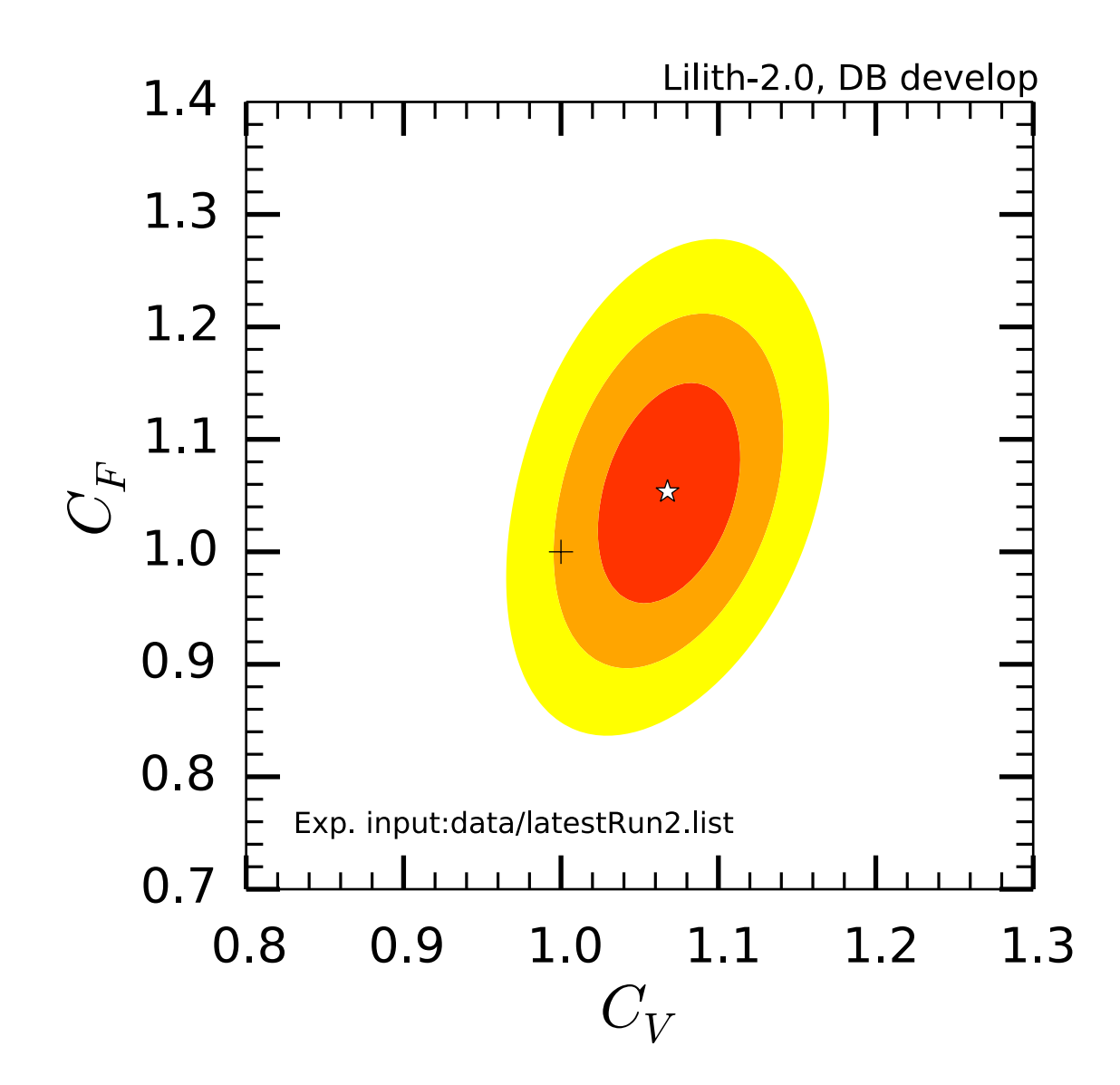

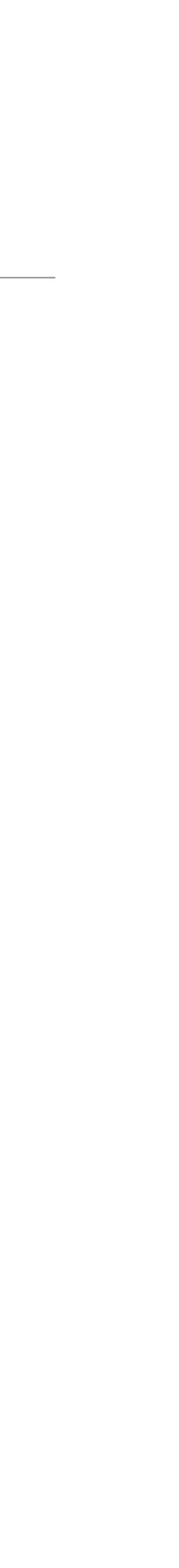

# Try it out

\*\*\*\*\* reading parameters \*\*\*\*\* \*\*\*\*\* scan initialization \*\*\*\*\* \*\*\*\*\* running scan \*\*\*\*\* \*\*\*\*\* scan finalized \*\*\*\*\* minimum at CV, CF, -2logL\_min = 1.06767676768 1.05353535354 43.147006893 \*\*\*\*\* plotting \*\*\*\*\* results are stored in /Users/kraml/.... \*\*\*\*\* done \*\*\*\*\*

### > python ./examples/python/CVCF\_2d.py

## Now let's walk through the database and the code examples …

Detailed, manual-style explanations:

[Bernon, Dumont, arXiv:1502.04138](https://arxiv.org/abs/1502.04138) [Kraml, Loc, Nhung, Ninh, arXiv:1908.03952](https://arxiv.org/abs/1908.03952)

S. Kraml, 5 Nov 2020 Constraining new physics from Higgs measurements with Lilith-2: Tutorial 9

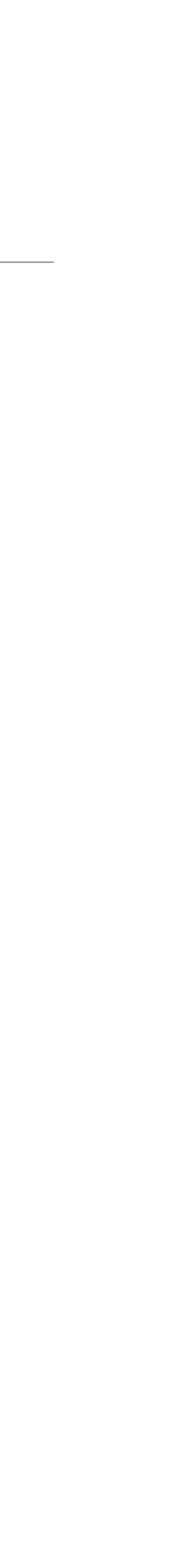